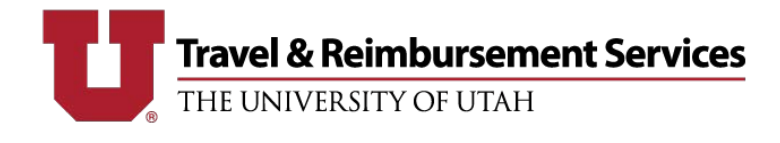

*\*Note: If airfare is not needed, this form does not need to be submitted and this step can be skipped.*

- This form must be submitted to *ticket airfare* reserved by University Travel Agents once all reservation info has been verified for accuracy by the traveler or travel arranger.
- Airfare is not ticketed/finalized until this form is received by the agents.  $\blacksquare$
- Airfare is not considered finalized until it is in a ticketed status. On-hold/confirmed reservations expire if  $\blacksquare$ they aren't ticketed within 24 hrs.
- You will receive a confirmation email once the airfare reservation has been ticketed.
- 1. Open th[e Confirm A Trip](https://fbs.admin.utah.edu/secure/internal/utravel/utravel-confirm-a-trip/) form.
	- a. Fill in all required fields.
	- b. Required fields are noted with \*.
- 2. Concur Request ID
	- a. Enter the 4-digit alpha-numeric Request ID from Concur.
	- b. A Request ID is required.
- 3. Agency Locator
	- a. This is a 6-digit number in top right corner of the Airitinerary email received from the agent (above the University Travel Agent Name).
- 4. Traveler's Name
	- a. Enter the traveler's name as it appears on a gov't-issued ID (usually a passport or driver's license). The traveler will need identification in this name to board the flight.

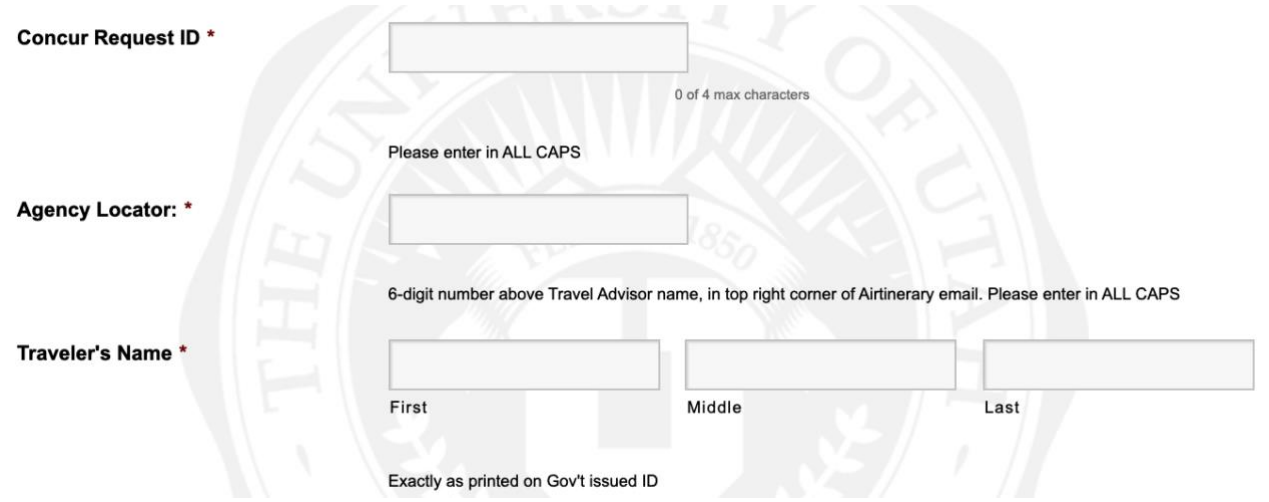

- 5. Travel Arranger info
	- a. If the traveler has been working directly with University Travel Agents and does not have a Travel Arranger, select No under "Are you a travel arranger?".
	- b. Otherwise, select Yes and fill in the travel arranger fields.
- 6. Travel Advisor
	- a. From the dropdown, select the name of the University Travel Agent you've worked with to make travel reservations.

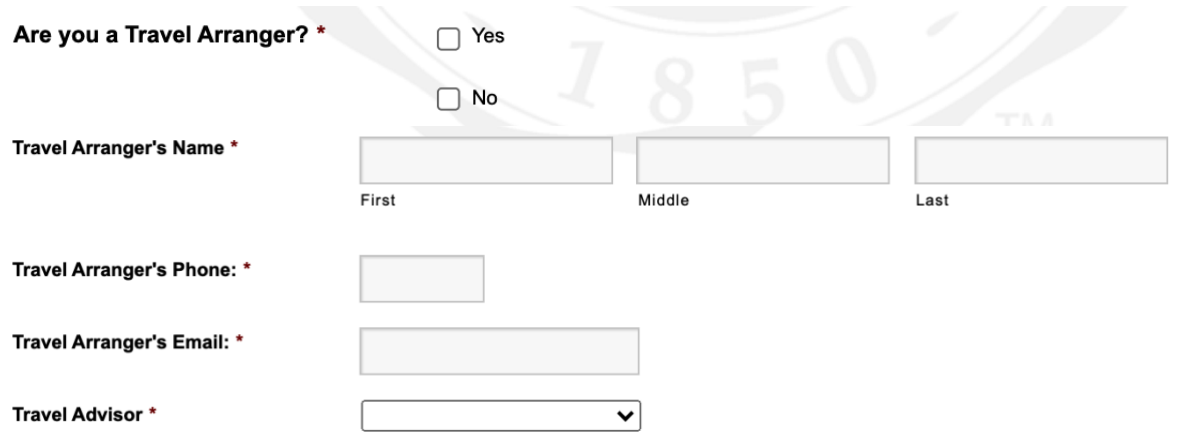

7. Yes/No Certification/Verification questions: all reservations should be verified for accuracy before this form is submitted! If changes are needed, work with the University Travel Agents prior to submitting this form.

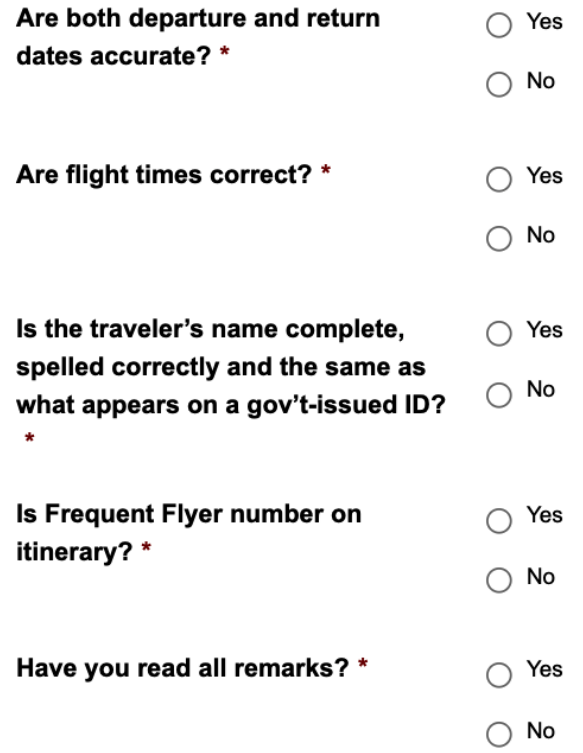

- 8. Notes: add any notes for the University Travel Agents.
- 9. Click button at the bottom to submit the form.

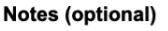

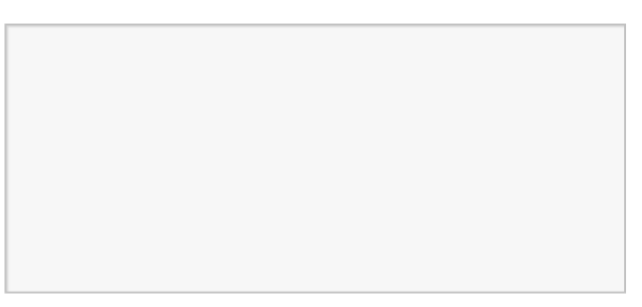

Submit Confirm a Trip Form